**Note on installing new Matlab versions** Nanne van der Zijpp **[http://www.modelit.nl](http://www.modelit.nl/)**

# **Problem description**

After installing a new Matlab version and following default instructions (Activate using Internet), Matlab throws a Flexnet License Manager Error and reports: "The hostid of your computer ( xxxx ) does not match the hostid of the license file.

The following screen is shown:

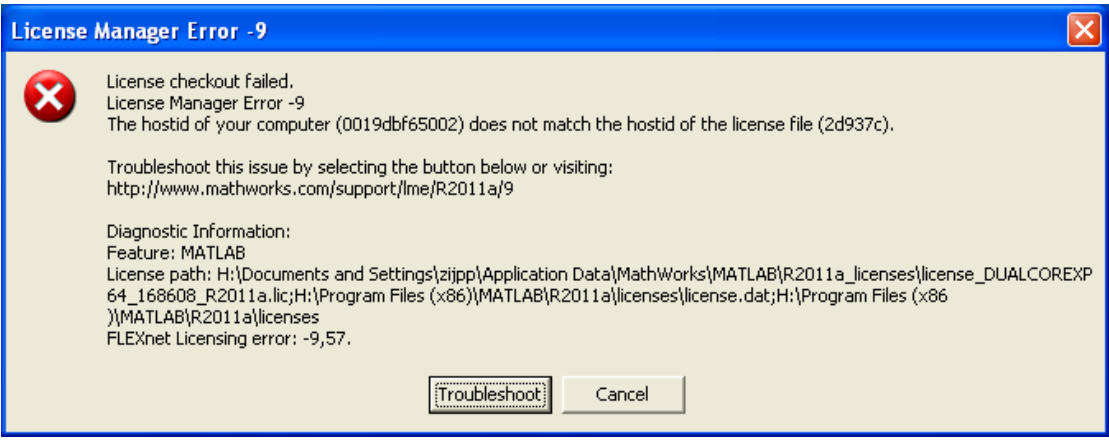

#### **Matlab versions affected**

2008a, 2011a and all versions in between, installed on Windows computers that do not have a C: drive.

## **Cause**

The License Managers does not work properly on computers that do not have a C: drive

#### **Remedy**

*Step -1- Remove the license file that is in the License Path*  Tje license path is displayed in the error screen under "diagnostic information"

## *Step -2- Restart Matlab*

- The activation screen will re-appear.
- Choose "manual activation"

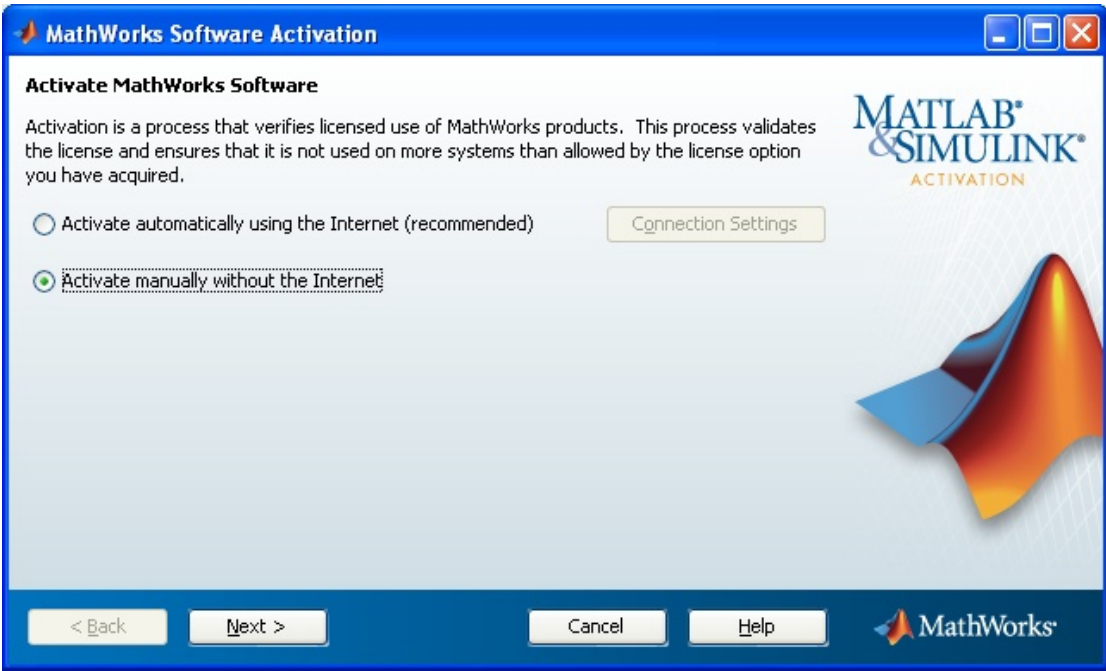

*Step -3- Collect data from your computer*

Find the computers' hostid and user.

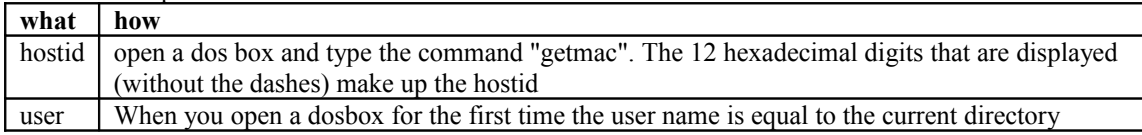

*Step -4- Create a license file*

- Go to the Mathworks website
- Log in using your Mathworks account
- Go to "my account"
- Go to "Manage Licenses"

It is assumed you did not create a license file earlier for the current computer. If you did, you may select this from the list "Activations" and directly download the license file.

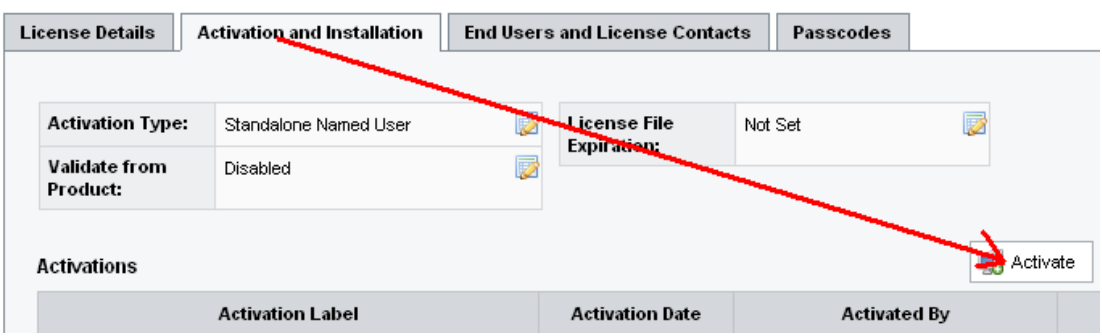

- Select the tab "Activation and Installation"
- Select "Activate"

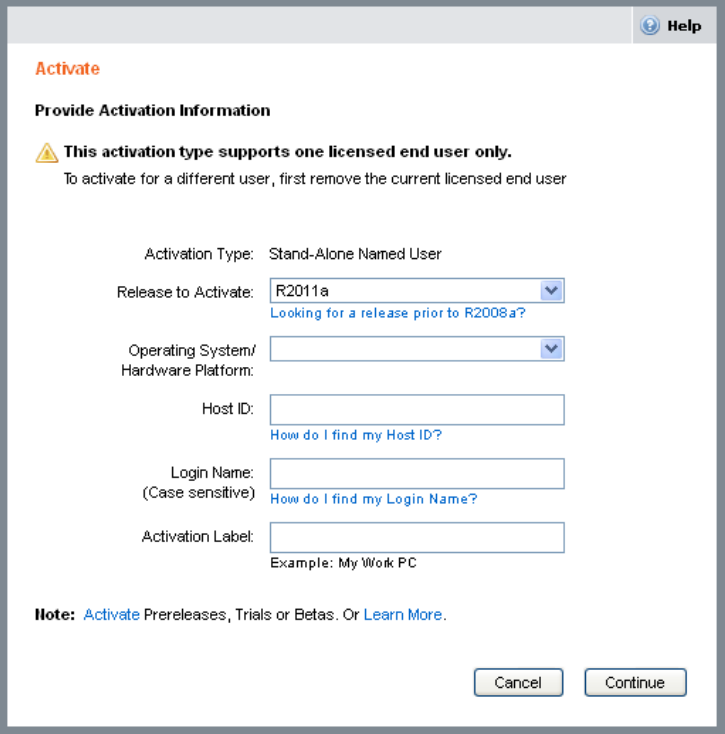

- Enter OS, Host ID, Login Name
- Choose any label
- The license file will be created
- Email the license file to yourself
- Finish step -2-

*Step -5- Restart Matlab* Matlab should now start properly.